# <span id="page-0-1"></span>**Руководство по созданию модулей для OpenSCADA**

# **Оглавление**

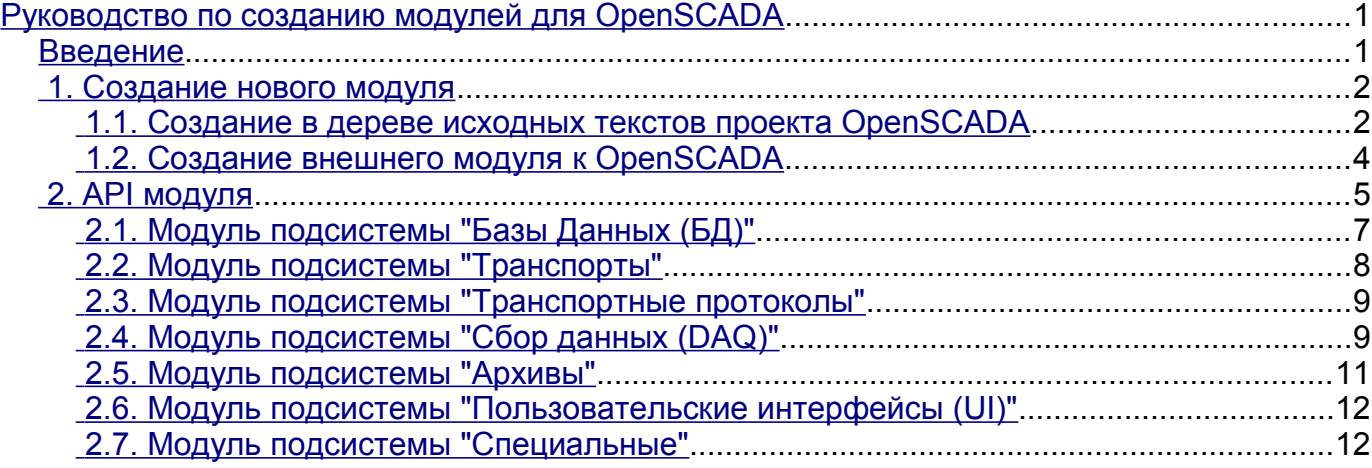

## <span id="page-0-0"></span>**Введение**

Данное руководство призвано помочь в создании модулей для системы OpenSCADA. Создание модуля может потребоваться в случае желания добавить поддержку нового источника данных или другого расширения к системе OpenSCADA. Поскольку OpenSCADA является предельно модулей, то все интерфейсы взаимодействия с внешней средой осуществляются посредством расширения специализированными модулями типов:

- "Базы данных"
- "Коммуникационные интерфейсы, транспорты"
- "Протоколы коммуникационных интерфейсов"
- "Источники данных и сбор данных"
- "Архивы (сообщений и значений)"
- "Интерфейсы пользователя (GUI, TUI, WebGUI, speach, signal ...)"
- "Дополнительные модули, специальные"

Для создания модулей OpenSCADA нужны знания в программировании на языке  $C/C++$ , сборочной системы [AutoTools,](http://ru.wikipedia.org/wiki/Autotools) а также базовые знания ОС Linux и используемого дистрибутива Linux.

### <span id="page-1-1"></span>**1. Создание нового модуля**

Модули в OpenSCADA представляют из себя разделяемые библиотеки, которые подключаются к ядру OpenSCADA динамически, в момент работы программы. Многие модули в процессе работы могут быть отключены, подключены и обновлены из [менеджера модулей.](http://wiki.oscada.org/Doc/OpisanieProgrammy?v=x3w#h827-10) Модули также могут быть включены в ядро OpenSCADA при сборке, посредством аргумента **--enable-{ModName}=incl** к скрипту конфигурации "configure", о чём можно узнать из [руководства по сборке.](http://wiki.oscada.org/Doc/SborkaIzIsxodnikov?v=18d1) Модули OpenSCADA могут быть семи типов согласно присутствующим [модульным подсистемам.](http://wiki.oscada.org/Doc/OpisanieProgrammy?v=x3w#h824-2) Сейчас модули к системе OpenSCADA пишутся на языке программирования "**C++**", хотя в дальнейшем возможно появление биндингов на другие языки.

Для облегчения создания новых модулей в дереве исходных текстов, в ветви каждой подсистемы, предусмотрена директория "**=Tmpl=**" с шаблоном модуля соответствующей подсистемы. Разработчик нового модуля может взять эту директорию и скопировать её с именем своего нового модуля. Предусмотрена возможность создания модулей в дереве исходных текстов проекта OpenSCADA или как независимого проекта внешнего модуля к OpenSCADA.

#### <span id="page-1-0"></span>**1.1. Создание в дереве исходных текстов проекта OpenSCADA**

Создавать новые модули в дереве исходных текстов проекта OpenSCADA имеет смысл в случае дальнейших планов передачи нового модуля проекту OpenSCADA. Поскольку модуль не должен противоречить духу открытого проекта и лицензии, на основе которой [разрабатывается и](http://oscada.org/ru/glavnaja/o-proekte/license) [распространяется OpenSCADA;](http://oscada.org/ru/glavnaja/o-proekte/license) то лицензией нового модуля очевидно должна быть одна из свободных лицензий.

В целом процедура создания нового модуля с включением в дерево исходных текстов на основе шаблона является проще процедуры для внешнего модуля и включает в себя шаги:

1. Получение дерева исходных текстов проекта OpenSCADA.

*Для рабочей ветки:*

\$ svn co svn://oscada.org/trunk/OpenSCADA

*Для ветки стабильного релиза (нежелательно поскольку к стабильным LTS релизам принимаются только исправления):*

\$ svn co svn://oscada.org/tags/openscada\_0.8.0

2. Копирование директории шаблона с именем нового модуля "NewMod" (например, для подсистемы "БД"):

\$ cd OpenSCADA/src/moduls/bd

\$ cp -r =Tmpl= NewMod; cd NewMod

\$ rm -rf .svn po/.svn

3. Редактирование файла "module.cpp".

*Изменить имена функций включения модуля согласно имени нового модуля*:

"**TModule::SAt bd\_Tmpl\_module( int n\_mod )**" — bd\_NewMod\_module "**TModule \*bd\_Tmpl\_attach( const TModule::SAt &AtMod, const string &source )**" — bd\_NewMod\_attach

*Информация о модуле в файле "module.cpp", а именно участок:*

*//\*\*\*\*\*\*\*\*\*\*\*\*\*\*\*\*\*\*\*\*\*\*\*\*\*\*\*\*\*\*\*\*\*\*\*\*\*\*\*\*\*\*\*\*\*\*\*\* //\* Modul info! \* #define MOD\_ID "NewMod" #define MOD\_NAME \_("DB NewMod") #define MOD\_TYPE SDB\_ID #define VER\_TYPE SDB\_VER #define MOD\_VER "0.0.1" #define AUTHORS \_("MyName MyFamily") #define DESCRIPTION \_("BD NewMod description.") #define MOD\_LICENSE "GPL2"*

4. Редактирование конфигурации сборки модуля в файле "Makefile.am" к такому виду: EXTRA DIST =  $\star$ .h po/\*

```
oscd modul LTLIBRARIES = db NewMod.la
       db NewMod la CXXFLAGS = \frac{1}{2} (NewMod CFLAGS)
       db NewMod la LDFLAGS = -module -avoid-version -no-undefined $
       (NewMod LDLAGS)
       db NewMod la SOURCES = module.cpp
       db NewMod la LIBTOOLFLAGS = --taq=disable-static
       if NewModIncl
       db NewMod la CXXFLAGS += -DMOD INCL
       install:endif
       I18N mod = $ (oscd modulpref) NewMod
5. Добавление записи нового модуля в конец секции подсистемы (у нас "> DB modules"),
конфигурационного файла (OpenSCADA/configure.in) сборочной системы OpenSCADA:
       AX MOD EN(NewMod, disable or enable [=incl] build module
       DB. NewMod], disable, incl,
       \lceilAC MSG RESULT (Build module: DB. NewMod)
           AC CONFIG FILES (src/moduls/bd/NewMod/Makefile)
           DBSub mod="${DBSub mod}NewMod "
           #>> Modules checkings
           # Код проверки внешних библиотек модуля
           if test $enable NewMod = incl; then
               LIB CORE="${LIB CORE} moduls/bd/NewMod/.libs/*.o "
               ModsIncl="${ModsIncl}bd NewMod "
           fi
```

```
\left| \ \right|
```
6. Теперь новый модуль можно собрать в составе OpenSCADA после переформирования сборочной системы:

\$ autoreconf-if

\$ configure --enable-NewMod

\$ make

7. Публикация. Формирование патча с вашим модулем и отправка его разработчикам OpenSCADA:

\$ cd OpenSCADA; make distclean; rm -f src/moduls/bd/NewMod/Makefile.in

\$ svn add src/moduls/bd/NewMod

\$ syn diff > NewMod.patch

#### <span id="page-3-0"></span>1.2. Создание внешнего модуля к OpenSCADA

Создание внешнего модуля к OpenSCADA может иметь смысл в случае разработки интерфейса интеграции с коммерческими системами, требующими закрытия кода взаимодействия, а также в случае других реализаций коммерческих интерфейсов, при которых модуль к OpenSCADA приобретает статус отдельного проекта, распространяется и поддерживаются независимо, часто в виде бинарных сборок под конкретную платформу и версию OpenSCADA. Лицензия таких модулей соответственно может быть любой.

Процедура создания нового внешнего модуля на основе шаблона во многом похожа на предыдущую процедуру и включает в себя шаги:

1. Получение исходных текстов проекта OpenSCADA. Для внешнего модуля в качестве источника шаблона можно использовать любые исходные файлы OpenSCADA версии более 0.8.0 поскольку из них нужно скопировать только директорию "=Tmpl=" и несколько файлов для сборки.

2. Копирование директории шаблона с именем нового модуля "NewMod" (например, для подсистемы "БД"). Создание и копирование нужных файлов для внешнего модуля. В дальнейшем информационные файлы проекта "COPYING", "NEWS", "README", "AUTHORS" и "ChangeLog" нужно заполнить согласно сути нового модуля.

\$ cp -r OpenSCADA/src/moduls/bd/=Tmpl= NewMod

\$ rm -rf NewMod/.svn NewMod/po/.svn

\$ touch NewMod/{NEWS,README,AUTHORS,ChangeLog}

\$ cp OpenSCADA/I18N.mk NewMod/

3. Редактирование информации о модуле в файле "module.cpp", аналогично этому пункту предыдущего раздела.

4. Редактирование конфигурации сборки модуля в файле "Makefile.am", аналогично этому пункту предыдущего раздела.

5. Редактирование файла конфигурации сборочной системы "configure.in":

"АС INIT([DB.Tmpl], [0.0.1], [my@email.org])" — информация о модуле: имя, версия и email проекта.

#### "AM CONDITIONAL([TmplIncl],[test])" — AM CONDITIONAL([NewModIncl],[test])

6. Установка пакета разработки OpenSCADA. Ввиду того, что модуль внешний и исходные файлы OpenSCADA нужны только на первом этапе создания модуля, необходимо пакет разработки OpenSCADA (openscada-devel), установить который солержит заголовочные файлы и библиотеки.

7. Теперь новый модуль можно собрать, после формирования сборочной системы:

\$ autoreconf-if

\$ configure

\$ make

# <span id="page-4-0"></span>2. АРІ модуля

API системы OpenSCADA для разработчика OpenSCADA и модулей к ней исчерпывающе, в формальной форме, описано в соответствующем документе API системы OpenSCADA, который должен быть всегда под рукой при разработке для OpenSCADA. В данном же документе уклон сделан на детальное разъяснение основных моментов модульного API.

Общим для всех модулей является наследование корневого объекта-класса модуля от класса TModule посредством класса модульной подсистемы, а значит есть общая часть интерфейса модуля, которую рассмотрим ниже. В целом, для представления себе архитектуры модулей в контексте общей архитектуры OpenSCADA, настоятельно рекомендуется иметь перед глазами общую диаграмму классов OpenSCADA!

Точкой входа любого модуля являются функции:

- $\mathit{TModule}$ :: SAt module(int n mod),  $\mathit{TModule}$ :: SAt bd DBF module(int n mod) используется  $\bullet$ для сканирования перечня и информации о всех модулях в библиотеке. Первая функция используется при реализации модулей во внешней разделяемой библиотеке, а вторая при линковке их в ядро OpenSCADA.
- TModule \*attach( const TModule::SAt &AtMod, const string &source ), TModule \*bd Tmpl attach( const TModule::SAt &AtMod, const string &source) — используется для непосредственного подключения-открытия выбранного модуля путём создания корневого объекта модуля, наследованного от *TModule*. Первая функция используется при реализации модулей во внешней разделяемой библиотеке, а вторая при линковке их в ядро OpenSCADA.

В конструкторе корневого объекта модуля, наследованного от *TModule*, необходимо определить общую мета информацию модуля в составе свойств:

- $mId$  идентификатор модуля, передаётся в аргументе конструктора;
- $mName$  имя модуля;
- *mDescr* описание модуля;
- $mType$  тип модуля;
- $mVers$  версия модуля;
- $m\text{Autor}$  автор модуля;
- *mLicense* лицензия распространения модуля;
- *mSource* источник/происхождение модуля, обычно полный путь к файлу разделяемой библиотеки с кодом этого модуля.

А также инициировать окружение модуля с помощью функций:

• void modFuncReg(ExpFunc  $*$ func); — Регистрация экспортируемой функции модуля. Эта функция часть механизма вызова межмодульного взаимодействия, которая регистрирует внутреннюю функцию модуля для внешнего вызова по имени функции и её указателю относительно объекта модуля.

Для удобства прямой адресации к корневому объекту модуля из любого объекта модуля ниже по иерархии рекомендуется определять глобальную переменную "mod" в области имён модуля с инициализацией её в конструкторе корневого объекта модуля. Также, для прозрачного перевода текстовых сообщений модуля рекомендуется определять шаблон функции вызова перевода сообщений модуля " ({Сообщение})", как:

```
#undef
#define (mess) mod->I18N(mess)
```
С целью общего управления модулем в классе TModule предусмотрен ряд виртуальных функций, которые могут быть определены в корневом объекте модуля с реализацией нужной реакции на команды ядра OpenSCADA к модулю:

void load (): — Загрузка модуля. Вызывается на сталии загрузки конфигурации модуля из конфигурационного файла или БД.

- *void save\_( );* Сохранение модуля. Вызывается на стадии сохранения конфигурации модуля в конфигурационном файле или БД обычно по инициативе пользователя.
- *void modStart( );* Запуск модуля. Вызывается на стадии запуска задач исполнения фоновых функций модуля, если таковые модулем предоставляются.
- *void modStop( );* Останов модуля. Вызывается на стадии останова задач исполнения фоновых функций модуля, если таковые модулем предоставляются.
- *void modInfo( vector<string> &list );* Запрос списка информационных свойств модуля. Этой функцией класса *TModule* предоставляется стандартный набор свойств модуля ("Module", "Name", "Type", "Source", "Version", "Author", "Description", "License"), который может быть расширен дополнительными свойствами данного модуля.
- *string modInfo( const string &name );* Запрос указанного элемента информации. Осуществляется обработка запросов к дополнительным свойствам данного модуля.
- *void postEnable( int flag );* Подключение модуля к динамическому дереву объектов. Вызывается фактически после включения модуля.
- *void perSYSCall( unsigned int cnt );* Вызов из системного потока с периодичностью 10 секунд и секундным счётчиком *<cnt>*. Может использоваться для выполнения периодических, редких, сервисных процедур.

Все интерфейсные объекты модулей наследуют класс узла *TCntrNode*, который предоставляет механизм [интерфейса управления,](http://wiki.oscada.org/Doc/API?v=12a0#h154-1) одной из задач которого является предоставление интерфейса конфигурации объекта в любом конфигураторе OpenSCADA. Для решения задач нового модуля может понадобиться расширение параметров конфигурации, что делается в виртуальной функции *void cntrCmdProc( XMLNode \*opt );*. Содержимое этой функции, добавляющее свойство, в простейшем случае имеет вид:

```
void MBD::cntrCmdProc( XMLNode *opt )
{
     //> Get page info
    if(opt->name() == "info") {
         TBD::cntrCmdProc(opt);
        ctrMkNode("comm",opt,-1,"/prm/st/end_tr",_("Close opened 
transaction"),RWRWRW,"root",SDB_ID);
        return;
     }
     //> Process command to page
    string a path = opt{\rightarrow}attr("path");if(a path == "/prm/st/end tr" &&
ctrChkNode(opt,"set",RWRWRW,"root",SDB_ID,SEC_WR)) transCommit();
   else TBD:: cntrCmdProc(opt);
}
```
Первая половина этой функции обслуживает информационные запросы "info" с перечнем и свойствами полей конфигурации. Вторая половина обслуживает все остальные команды на получение, установку значения и другое. Вызов *TBD::cntrCmdProc(opt);* используется для получения наследованного интерфейса. Детальнее о назначении использованных функций смотрите в [интерфейса управления,](http://wiki.oscada.org/Doc/API?v=12a0#h154-1) а также в исходных текстах существующих модулей.

Кроме функции интерфейса управления объект *TCntrNode* предоставляет унифицированные механизмы контроля за модификацией конфигурации объекта, загрузки и сохранения конфигурации в хранилище. Для выполнения установки флага модификации данных объекта можно использовать функции *modif()* и *modifG()*, а специфические для модуля действия по загрузке и сохранению можно помещать в виртуальные функции:

- *void load* ( ); Загрузка объекта из хранилища.
- *void save*  $()$ ; Сохранение объекта в хранилище.

Типично работа с конфигурацией осуществляется посредством объекта *[TConfig](http://wiki.oscada.org/Doc/API?v=12a0#h153-2)*, который содержит набор указанных свойств. Для прямого отражения свойств объекта модуля он наследуется от *TConfig*, а новые свойства добавляются командой:

fldAdd(new TFld("PRM\_BD", ("Parameters cache table"),TFld::String,TFld::NoFlag,"30",""));

Загрузка и сохранение свойств, указанных в объекте *TConfig*, из/в хранилище осуществляется командами:

```
SYS->db().at().dataGet(fullDB(),owner().nodePath()+"DAQ",*this);
SYS->db().at().dataSet(fullDB(),owner().nodePath()+"DAQ",*this);
Где:
```
- *fullDB()* полное имя БД-хранилища в виде "**{DBMod}.{DBName}.{Table}**";
- *owner().nodePath()+"DAQ"* суммарный путь к узлу объекта представителя таблицы в конфигурационном файла;
- *\*this* данный объект, наследованный от *TConfig*.

#### <span id="page-6-0"></span>**2.1. Модуль подсистемы "Базы Данных (БД)"**

Модуль данного типа предназначен для интеграции OpenSCADA с СУБД, реализуемой модулем.

Интерфейс OpenSCADA для обслуживания запросов к БД представлен объектами и виртуальными функциями вызовов из ядра OpenSCADA:

- *TTipBD->TModule* Корневой объект модуля подсистемы "БД":
	- *TBD \*openBD( const string &id );* Вызывается при открытии или создании нового объекта БД с идентификатором *<id>* данным модулем.
- *TBD* Объект базы данных:
	- *void enable( );* Включение БД.
	- *void disable( );* Отключение БД.
	- *void load\_( );* Загрузка БД из общего хранилища конфигурации.
	- *void save* ( ); Сохранение БД в общем хранилище конфигурации.
	- *void allowList( vector<string> &list );* Запрос перечня *<list>* таблиц в БД.
	- *void sqlReq( const string &req, vector< vector<string> > \*tbl = NULL, char intoTrans = EVAL\_BOOL );* — Обработка SQL-запроса *<req>* к БД и получение результата в виде таблицы *<tbl>*, если запрос выборки и указатель ненулевой. При установке *<intoTrans>* в "true" для запроса должна быть открыта транзакция, в "false" закрыта. Данная функция должна реализоваться для СУБД, поддерживающих SQL-запросы.
	- *void transCloseCheck( );* Периодически вызываемая функция для проверки транзакций и закрытия старых или содержащих много запросов.
	- *TTable \*openTable( const string &table, bool create );* Вызывается при открытии или создании нового объекта таблицы.
- *TTable* Объект таблицы в базе данных:
	- *void fieldStruct( TConfig &cfg );* Получение текущей структуры таблицы в объекте *TConfig*.
	- *bool fieldSeek( int row, TConfig &cfg );* Последовательное сканирование записей таблицы перебором *<row>* и возврат "false" по окончанию с адресацией по активным, *[keyUse\(\)](http://wiki.oscada.org/Doc/API?v=12a0#h153-2)*, ключевым полям.
	- *void fieldGet( TConfig &cfg );* Запрос указанной в объекте *TConfig* записи с адресацией по ключевым полям.
	- *void fieldSet( TConfig &cfg );* Передача указанной в объекте *TConfig* записи с адресацией по ключевым полям.
	- *void fieldDel( TConfig &cfg );* Удаление указанной записи по ключевым полям объекта *TConfig*.

### <span id="page-7-0"></span>**2.2. Модуль подсистемы "Транспорты"**

Модуль данного типа предназначен для обеспечения коммуникации OpenSCADA посредством интерфейса, часто сетевого, реализуемого модулем.

Программный интерфейс OpenSCADA для обслуживания входящих и исходящих запросов через сетевой интерфейс представлен объектами и виртуальными функциями вызовов из ядра OpenSCADA:

- *TTipTransport->TModule* Корневой объект модуля подсистемы "Транспорты":
	- *TTransportIn \*In( const string &name, const string &db );* Вызывается при открытии или создании нового объекта входящего транспорта *<name>* данным модулем с хранилищем в *<db>*.
	- *TTransportOut \*Out( const string &name, const string &db );* Вызывается при открытии или создании нового объекта исходящего транспорта *<name>* данным модулем с хранилищем в *<db>*.
- *TTransportIn* Объект транспорта обработки входящих запросов, функция сервера. Входящие запросы, полученные модулем через реализацию сетевого интерфейса, должны направляться к указанному в конфигурации входящему протоколу *protocol()* посредством функции *[mess\(\)](http://wiki.oscada.org/Doc/API?v=12a0#h146-4)*:
	- *string getStatus( );* Вызов для получения специфического статуса интерфейса.
	- *void setAddr( const string &addr );* Установка адреса транспорта. Может переопределяться для обработки и проверки специфического для модуля формата адреса транспорта.
	- *void start();* Запуск транспорта. При запуске входящего транспорта обычно создаётся задача, которая ожидает запросов извне.
	- *void stop();* Останов транспорта.
	- *TTransportOut* Объект транспорта обработки исходящих запросов, функция клиента:
	- *string getStatus( );* Вызов для получения специфического статуса интерфейса.
	- *void setAddr( const string &addr );* Установка адреса транспорта. Может переопределяться для обработки и проверки специфического для модуля формата адреса транспорта.
	- *void start( );* Запуск транспорта. При запуске исходящего транспорта осуществляется фактическое подключение к удалённой станции для интерфейсов работающих по подключению. В этот момент возможны ошибки, если подключение невозможно, и транспорт должен вернуться в остановленное состояние.
	- *void stop( );* Останов транспорта.
	- *int messIO( const char \*obuf, int len\_ob, char \*ibuf = NULL, int len\_ib = 0, int time = 0, bool noRes = false );* — Обслуживание запросов из ядра OpenSCADA на отправку данных через транспорт. Время ожидания *<time>* соединения указывается в милисекундах, при ненулевом значении должно замещать одноимённый таймаут транспорта в его общих настройках. *<noRes>* используется протоколами для монопольного блокирования транспорта на время работы с ним и исключения собственной блокировки функцией. Пакет для отправки указывается в буфере *<obuf>* длиной *<len\_ob>*, а в *<ibuf>* и *<len\_ib>* указывается буфер и его размер для ответа. Исходящий буфер *<obuf>* может быть пуст (NULL) если нужно проверить наличие продолжения ответа или ответов, поступающих без запроса, режим вещания. Если не указан буфер для ответа (NULL) то ожидание ответа не будет осуществляться.

#### <span id="page-8-1"></span>2.3. Модуль подсистемы "Транспортные протоколы"

Модуль данного типа предназначен для обеспечения протокольного слоя коммуникаций OpenSCADA, реализуемого модулем, как для доступа к данным внешних систем, так и к данным OpenSCADA из внешних систем.

Программный интерфейс OpenSCADA для реализации протокольного слоя представлен объектами и виртуальными функциями вызовов из ядра OpenSCADA:

- TProtocol->TModule Корневой объект модуля подсистемы "Протоколы":
	- void itemListIn(vector<string> &ls, const string &curIt = ""); Перечень подэлементов у входящего протокола, если протокол их предусматривает. Используется при выборе в конфигурации объекта входящего транспорта.
	- void outMess( XMLNode &io, TTransportOut &tro ); Реализуемая передача данных объектами ядра OpenSCADA в дереве XML <in> удалённой системе посредством транспорта <tro> и текущего исходящего протокола. Представление данных в дереве XML <in> неунифицировано и специфично логической структуре протокола. Эти данные сериализуются (переводятся в последовательность байтов согласно протоколу) и отправляются через указанный исходящий транспорт <tro> функцией messIO() выше.
	- TProtocolIn \*in open( const string  $\&$ name) Вызывается при открытии или создании нового объекта входящего транспортного протокола <name> данным модулем.
- $\bullet$  $T$ Protocolln — Объект протокола обработки входящих запросов из объекта входящего транспорта *TTransportIn* выше. На каждый сеанс входящего запроса создаётся объект связанного входящего протокола, который остаётся жив до момента завершения полного сеанса "Запрос->Ответ". Адрес транспорта, открывшего экземпляр протокола, указан в  $srcTr()$ :
	- bool mess(const string & request, string & answer, const string & sender);  $-$  Передача последовательности данных <request> объекту протокола для их разбора согласно реализации протокола с указанием адреса запросившего объекта в *<sender>*. Данная функция протокола должна обработать запрос, сформировать ответ в *<answer>* и вернуть "false" в случае полноты запроса. В случае если запрос поступил не весь, нужно возвращать "true" для индикации транспорту "ожидать завершения", при этом первую часть запроса нужно сохранять в контексте объекта протокола.

### <span id="page-8-0"></span>2.4. Модуль подсистемы "Сбор данных (DAO)"

Модуль этого типа предназначен для получения данных реального времени внешних систем или их формирования в вычислителях, реализуемых модулем.

Программный интерфейс OpenSCADA для реализации доступа к данным реального времени представлен объектами и виртуальными функциями вызовов из ядра OpenSCADA:

- TTipDAO->TModule Корневой объект модуля подсистемы "Сбор данных":
	- $\&ls$  ); void  $compileFuncLangs$ ( $vector \leq string$ )  $\overline{\phantom{m}}$ Запрос перечня языков пользовательского программирования, поддерживаемых модулем в <ls>.
	- void compileFuncSynthHighl( const string &lang, XMLNode &shgl); Запрос правил подсветки синтаксиса <shgl> указанного языка пользовательского программирования  $\langle \text{lang} \rangle$ .
	- string compile Func( const string & lang, TFunction & fnc cfg, const string & prog text);  $-$ Вызов компиляции пользовательской процедуры в <prog text> и создания объекта исполнения функции на основе <*fnc cfg>* для указанного языка пользовательского программирования <*lang*> этого модуля. Возвращается адрес к скомпилированному объекту функции, готовому для исполнения.
	- **bool** redntAllow(); Признак поддержки механизмов резервирования модулем. Должен переопределяться и возвращать "true" в случае поддержки, иначе "false".
	- TController \*ContrAttach(const string &name, const string &dag db):  $-$  Bызывается при

открытии или создании нового объекта контроллера *<name>* данным модулем с хранилищем в *<db>*.

- *TController* Объект контроллера источника данных. В контексте данного объекта обычно запускается задача периодического или по расписанию опроса данных реального времени одного физического контроллера или физически выделенного блока данных. В случае получения данных пакетами они помещаются непосредственно в архив, связанный с атрибутом параметра *[TVAl::arch\(\)](http://wiki.oscada.org/Doc/API?v=12a0#h143-8)*, а текущее значение устанавливается функцией *[TVAl::set\(\)](http://wiki.oscada.org/Doc/API?v=12a0#h143-8)* с атрибутом "sys"=true:
	- *string getStatus( );* Вызов для получения специфического статуса контроллера.
	- *void enable\_( );* Включение контроллера. Обычно здесь осуществляется инициализация объектов параметров и их интерфейса в виде атрибутов, которые иногда могут запрашиваться у ассоциированного удалённого источника.
	- *void disable\_( );* Отключение контроллера.
	- *void start*  $(\bar{\ })$ : Запуск контроллера. Обычно здесь создаётся и запускается задача периодического или по расписанию опроса.
	- *void stop\_( );* Останов контроллера.
	- *void redntDataUpdate( bool firstArchiveSync = false );* Выполнение операции получения данных из резервной станции. Вызывается автоматически задачей обслуживания схемы резервирования и перед запуском для синхронизации архивов с установленным параметром *<firstArchiveSync>*.
	- *TParamContr \*ParamAttach( const string &name, int type );* Вызывается при открытии или создании нового объекта параметра *<name>* с типом *<type>*.
- *TParamContr->TValue* Объект параметра контроллера источника данных. Содержит атрибуты с реальными данными в наборе, определённом физически доступными данными. Значения в атрибуты попадают из задачи опроса контроллера при асинхронном режиме или запрашиваются в момент обращения при синхронном режиме посредством методов наследованного типа *[TValue](http://wiki.oscada.org/Doc/API?v=12a0#h143-7)* данного объекта:
	- *void enable( );* Включить параметр. Осуществляется формирование набора атрибутов и заполнение их значением недостоверности.
	- *void disable( );* Отключить параметр.
	- *void setType( const string &tpId );* Вызывается для смены типа параметра *<tpId>* и может быть обработан в объекте модуля для смены собственных данных.
	- *TVal\* vlNew( );* Вызывается при создании нового атрибута. Может быть переопределён для реализации особого поведения в рамках своего, наследованного от *TVal*, класса при доступе к атрибуту.
	- *void vlSet( TVal &val, const TVariant &pvl );* Вызывается для атрибута с прямым режимом записи *TVal::DirWrite* (синхронный режим или запись во внутренний буфер объекта) при установке значения с целью непосредственной записи значения в физический контроллер или буфер объекта.
	- *void vlGet( TVal &val)*; Вызывается для атрибута с прямым режимом чтения *TVal::DirRead* (синхронный режим или чтение из внутреннего буфера объекта) при чтении значения с целью непосредственного чтения значения из физического контроллера или буфера объекта.
	- *void vlArchMake( TVal &val );* Вызывается при создании архива значений с атрибутом *<val>* в качестве источника с целью инициализации качественных характеристик буфера архива согласно особенностям источника данных и их опроса.

#### <span id="page-10-0"></span>2.5. Модуль подсистемы "Архивы"

Модуль этого типа предназначен для архивирования и ведения истории сообщений OpenSCADA и данных реального времени, полученных в подсистеме "Сбор данных" реализуемым модулем способом.

Программный интерфейс OpenSCADA для реализации доступа к архивным данным представлен объектами и виртуальными функциями вызовов из ядра OpenSCADA:

- TTipArchivator->TModule Корневой объект модуля подсистемы "Архивы":
	- $\bullet$ *TMArchivator \*AMess(const string &id, const string &db);* — Вызывается при открытии или создании нового объекта архиватора сообщений <id> данным модулем с хранилищем в  $\langle db \rangle$ .
	- TVArchivator \*AVal(const string &id, const string &db); Вызывается при открытии или создании нового объекта архиватора значений  $\langle id \rangle$  данным модулем с хранилищем в  $< dh$ .
- *TMArchivator* Объект архиватора сообщений с реализуемым способом архивирования и  $\bullet$ расположением хранилища:
	- void start(); Запуск архиватора. Архиватор начинает принимать сообщения и размешать их в хранилише.
	- *void stop();* Останов архиватора.
	- time t begin( ); Начало данных в архиваторе согласно текущему состоянию хранилища.
	- $time$  t end(): Конец данных в архиваторе согласно текущему состоянию хранилища.
	- void put( vector<TMess::SRec> &mess): Вызов на размещение сообщений <mess> в хранилише.
	- void get( time t b tm, time t e tm, vector  $\leq$  TMess::SRec > & mess, const string & category = "", char level = 0, time t up To = 0); — Запрос сообщений <mess> в архиве за промежуток времени <br/>b tm> ... <e tm> согласно шаблону категории <category> и уровню с ограничением на время запроса до  $\langle upTo \rangle$ .
- TVArchivator Объект архиватора значений с реализуемым способом архивирования и  $\bullet$ расположением хранилища:
	- void setValPeriod( double per ); Вызывается при смене периодичности значений архиватора.
	- void setArchPeriod(int per); Вызывается при смене периодичности архивирования.
	- void start(); Запуск архиватора. Архиватор начинает принимать сообщения и размещать их в хранилище.
	- void stop( bool full del = false); Останов архиватора с возможностью полного удаления его данных в хранилище, если установлен <full del>.
	- TVArchEl \*getArchEl(TVArchive &arch); Запрос объекта-представителя архива <arch>, обслуживаемого архиватором.
	- TVArchEl Объект представителя архива значений в хранилище архиватора:
	- *void fullErase():* Вызывается для полного удаления части архива в архиваторе.
	- $int64$  t end(); Время окончания архива в архиваторе.
	- $int64$  t begin(); Время начала архива в архиваторе.

 $\bullet$ 

- TVariant getValProc(int64 t \*tm, bool up ord); Запрос на обработку получения одного значения из архива за время <tm> и доводкой к верхнему значению в сетке дискретизации  $\langle up \space ord \rangle$ .
- void getValsProc( TValBuf &buf, int64 t beg, int64 t end );  $-$  3anpoc на обработку  $\bullet$ модулем получения данных группы значений <br/>buf> за указанный промежуток времени.
- void setValsProc(TValBuf &buf, int64 t beg, int64 t end); Запрос на обработку модулем размещения данных группы значений <br/>buf> за указанный промежуток времени.

#### <span id="page-11-1"></span>**2.6. Модуль подсистемы "Пользовательские интерфейсы (UI)"**

Модуль этого типа предназначен для предоставления пользовательского интерфейса реализуемым модулем способом. Корневым объектом модуля данной подсистемы является *TUI- >TModule*, который не содержит специфических интерфейсов, а пользовательский интерфейс формируется согласно с реализуемой концепцией и механизмами, например, библиотеки графических примитивов.

### <span id="page-11-0"></span>**2.7. Модуль подсистемы "Специальные"**

Модуль этого типа предназначен для реализации специфических функций, не вошедших ни в одну из вышеперечисленных подсистем, реализуемым модулем способом. Корневым объектом модуля данной подсистемы является *TSpecial->TModule*, который не содержит специфических интерфейсов, а специфические функции формируется согласно их требованиям с использованием всех возможностей API OpenSCADA.